Kodu 2. tund 3: mängu lõpetamise käskude muutmine ning maastikule mägede, orgude ja järsakute kujundamine

- 1. Ava eelmises tunnis salvestatud mäng (Kodu 2. tund 2).
- 2. Mängu muutmiseks vajuta avanenud aknas nupule **18. Exit Tutorial** ja

seejärel väljumiseks klaviatuuril nupule (*Escape*)*.*

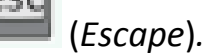

3. Vali tööriistarealt objektid/tegelased.

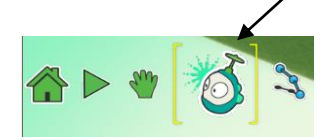

- 4. Liigu puule, mis lõpetas mängu ja vajuta paremat arvutihiireklahvi.
- 5. Avanenud valikust vali seadistamine (*Program*).

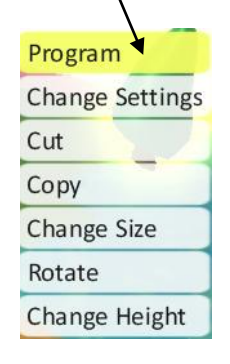

6. Avaneb varem antud käskude rida. Vajuta käsule, mis andis 3 punkti ja

- 18 muuda see 10 punkti saamiseks **Lupoints** -83 points scored

7. Vajuta punase värvi käsule, tee parem arvutihiire vajutus ning vali lõika Cut Tile, mis kustutab selle käsu.

8. Kontrolli, kas said muudetud käsurea puule!

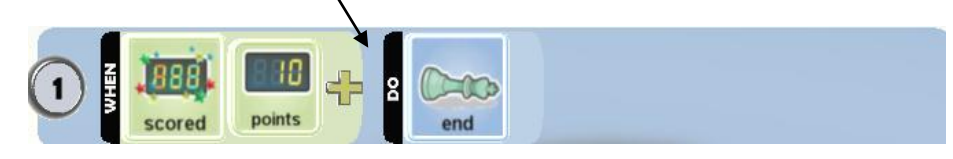

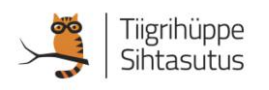

9. Leia tööriistarealt mägede- orgude kujundamise vahend.

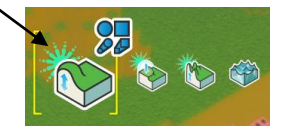

10. Katseta erinevaid mägede tegemise tööriistu.

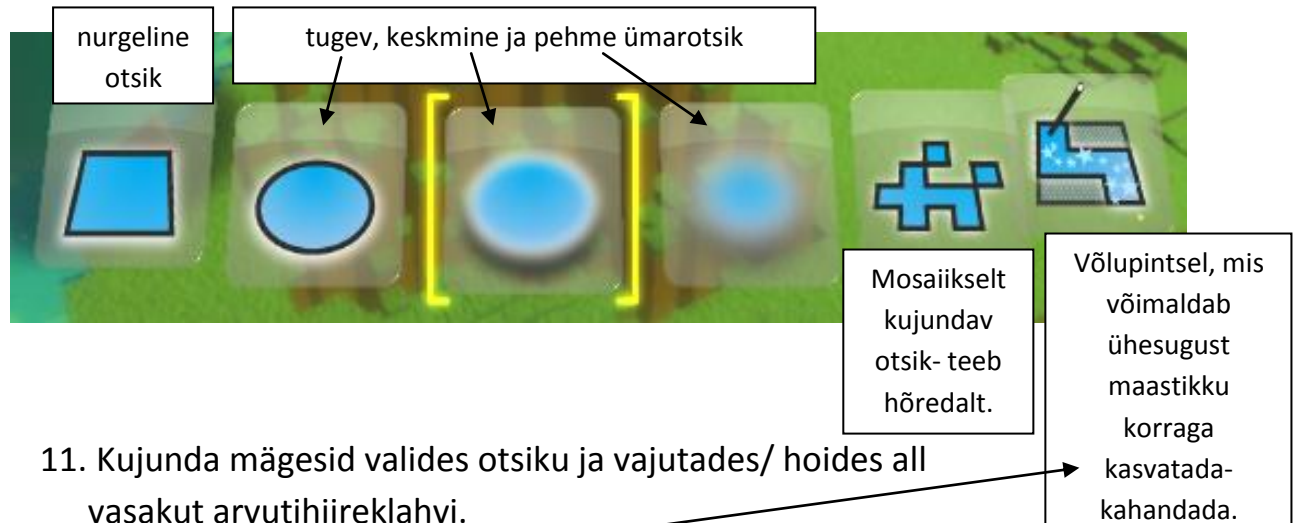

- 12. Tee võlupintsli (*Magic Brush*) abil kogu maastik kõrgemaks, et saaks orgusid kujundada.
- 13. Kujunda orgusid valides otsiku ja vajutades/ hoides all paremat arvutihiireklahvi.
- 14. Järsemaid mägesid saab kujundada ka teise tööriistaga.

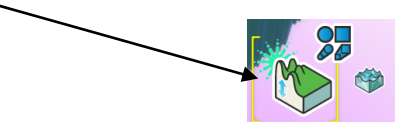

15. Järsakute tegemiseks vajuta/ hoia all vasak või paremat arvutihiireklahvi. Otsikuid on kolm: nurgeline, ümar ja ühte maastikku korraga kasvatav pintsel.

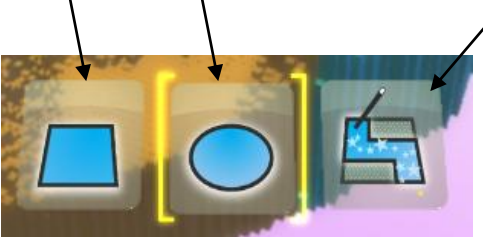

- 16. Väljumisnupule (*Escape*) vajutades leia tööriistarealt mängimisnupp .
- 17. Salvesta mäng.

Olid tubli!

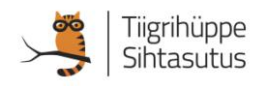